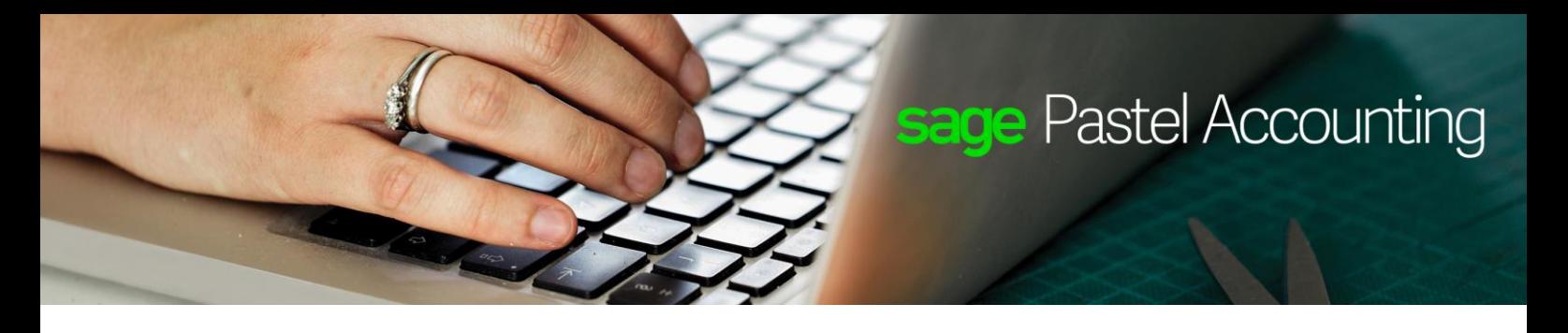

## **Sage Pastel Partner V14.1.4**

## History of Changes

Enhancements:

- #13519 The options for "Use Custom Layout and Document Layout File" have been added to the Print / Email screen which is displayed when you print a document for Pastel Xpress.
- #14110 There is a new Reset Defaults and Settings menu option which allows you to reset the report options and processing screen layout defaults of a user. It will be recreated once a report is run or when processing is done. There will be an Audit Trail entry if this option is used.
- #14457 A message was added to Change…Year End to inform the user that the preliminary checks can take several minutes based on the environment and the size of the company. The user has the choice of continuing or not.

## Defects:

- #12415 You would have received a Runtime error 6 Overflow when using a quantity bigger than 68 million on Supplier Invoices or GRN's.
- #12621 If you now convert from My Invoicing, My Business or My Business Version 2 the password setup screen will appear.
- #13800 If the power goes off while you are busy working in a company that is on a network and you open the company again, you will now receive an error message if the connection with the server could not be established. If there is a connection, the company list will display.
- #13930 If you try to add a Version 11 company or older, you will now receive a message informing you that the company first needs to be upgraded to Version 12 before it can be opened. It will also display the version of the company you are trying to add.
- #13938 If you use a company that is on a mapped drive and the connection to the mapped drive is lost, you will now receive a message saying that the company has been removed from the company list and that you will have to reselect it in the Open Company screen to access it again.
- #14103 If you make use of Pay Now from Sage Pay, the correct document will now print after processing a tax invoice.
- #14398 You would have received a Runtime error 9 Subscript out of Range error when running a data integrity on a company that has a document with more than 500 lines.
- #14427 You would have received a Status 3 File 41 error if you opened the Bank Manager and then closed it and then closed the Cash Book screen straight after that.
- #14472 Converting a company from My Business V2 did not convert the financial periods correctly.